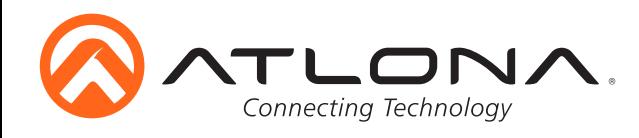

# **Three-Input Switcher for HDMI and VGA Inputs with HDBaseT Output**

*AT-HDVS-150-TX Installation Guide*

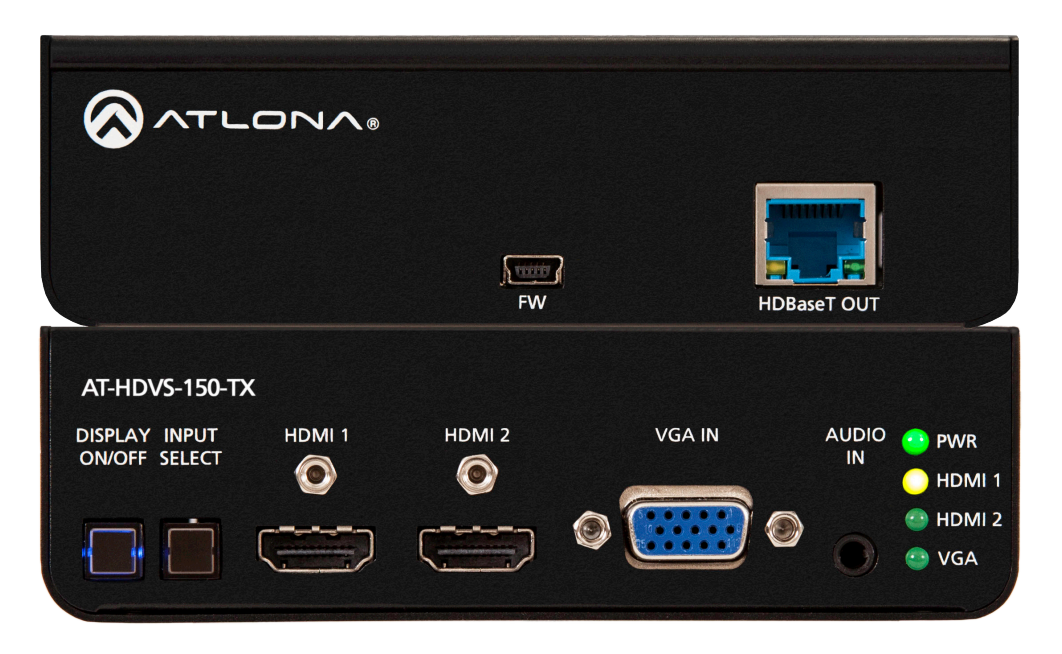

# Please check http://www.atlona.com/product/AT-HDVS-150- TX for the most recent **firmware update** or **manual**.

The Atlona AT-HDVS-150-TX is a 3×1 switcher with display control for HDMI and VGA transmission over HDBaseT™. It features two HDMI inputs plus a VGA input with 3.5mm audio connector. Designed as a remote input device for the AT-UHD-CLSO-824 matrix switcher, the AT-HDVS-150-TX combines the benefits of a switcher with built-in auto-switching and the advantages of long-distance HDBaseT signal extension over a single cable. HDMI signals up to 4K/UHD @ 60Hz with embedded audio, VGA input signals up to 1920×1200 video, and control signals can be extended up to 230 feet (70 meters). The switcher enables auto display on/off, auto-switching, along with other features. The switcher receives power from the AT-UHD-CLSO-824 using Power over Ethernet. The AT-HDVS-150-TX is ideal for long distance transmission and display control in corporate or educational settings using analog and digital sources.

#### **Package Contents**

- $\bullet$  1 x AT-HDVS-150-TX
- 1 x Pair of undertable mount ears
- 1 x Installation Guide

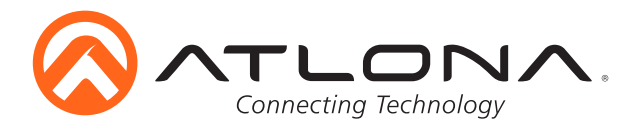

### **Panel Description**

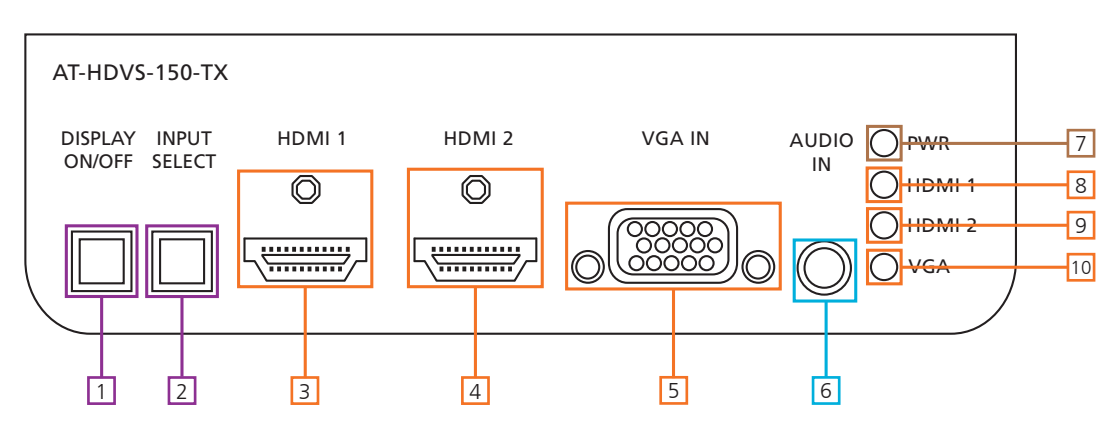

- 1. DISPLAY ON/OFF button: Sends RS-232 trigger command when used with a compatible receiver (**ex.** AT-UHD-CLSO-824 - see CLSO manual for instructions)
	- **Note:** If DISPLAY ON/OFF button is held for 5 seconds it will switch the baud rate between 115200 or 9600
- 2. INPUT SELECT button: Use to switch between VGA and HDMI source
- 3. HDMI 1: Connect first HDMI source here
- 4. HDMI 2: Connect second HDMI source here
- 5. VGA IN: Connect VGA source here
- $\frac{1}{2}$ AUDIO 6. AUDIO IN: Connect analog audio here, only available with a VGA input<br>7. ROMER LER WILL  $\sum_{i=1}^{n}$
- VVIII 7. POWER LED: Will illuminate when receiving power
- 8. HDMI 1 LED: Lights up when HDMI input 1 is selected
- 9. HDMI 2 LED: Turns on when second HDMI input is selected
- 10. VGA LED: Illuminates when VGA input selected

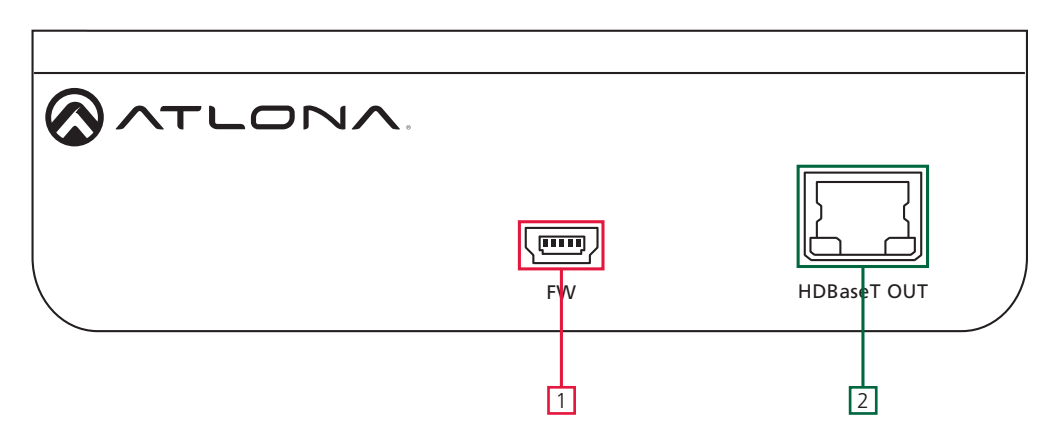

1. FIRMWARE: To update firmware connect mini USB to USB A cable from this port to a Windows computer.

**Note:** Update instructions will be included with firmware download found on atlona.com

2. HDBaseT OUT: Connect category cable from there to a compatible receiver. (**ex.** AT-UHD-CLSO-824)

**Note:** To ensure compatibility, please be certain both transmitter and receiver have blue HDBaseT ports. This ensures both products are PoE (48V) compliant. The HDVS-150-TX is not compatible with PoCC (black RJ45, 24V) devices

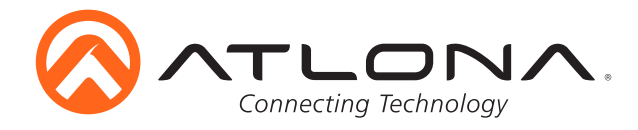

#### **Mounting**

The HDVS-150-TX comes with mounting brackets that can be used to affix the unit to a table, desk, etc.

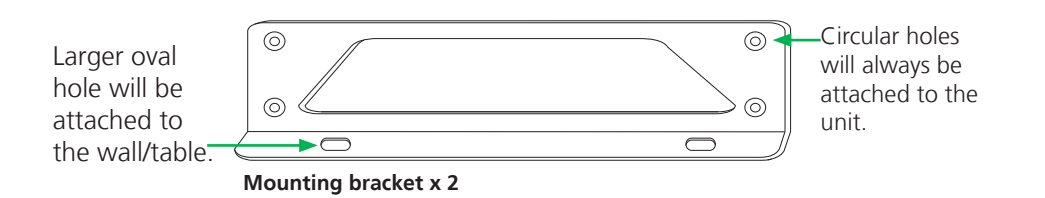

To affix the mounting brackets to the unit, use the four included screws. The bracket can be affixed with the oval holes pointing to the bottom (for against the wall - picture A) or the oval holes facing the top (for under tables - picture B).

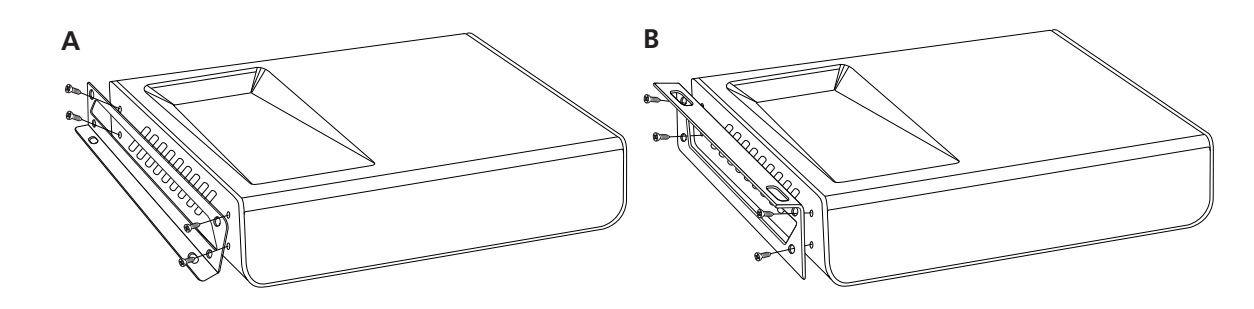

#### *Set Up*

RS-232 control is available when used with appropriate power supply and HDBaseT receiver (AT-UHD-CLSO-824) with RS-232 capabilities.

The display on/off button can be used to transmit the following commands:

WP\_Display[a]\$ [a] ?, On, Off Display On/Off control

To change inputs, the HDVS-TX should receive these commands:

WP\_Input[a]\$ [a] ?, Hdmi, Vga Select input source

The port settings for the control device are:

115200 bps, 8 bit data length, No parity bit, 1 bit stop-bit, No flow control

**Note:** To set the port to 9600, press and hold the display on/off button **Note:** Each command is terminated with a carriage return

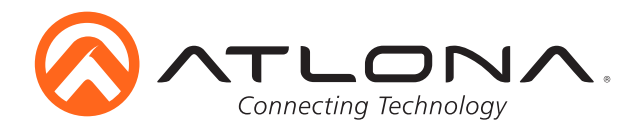

## **Connection Diagram**

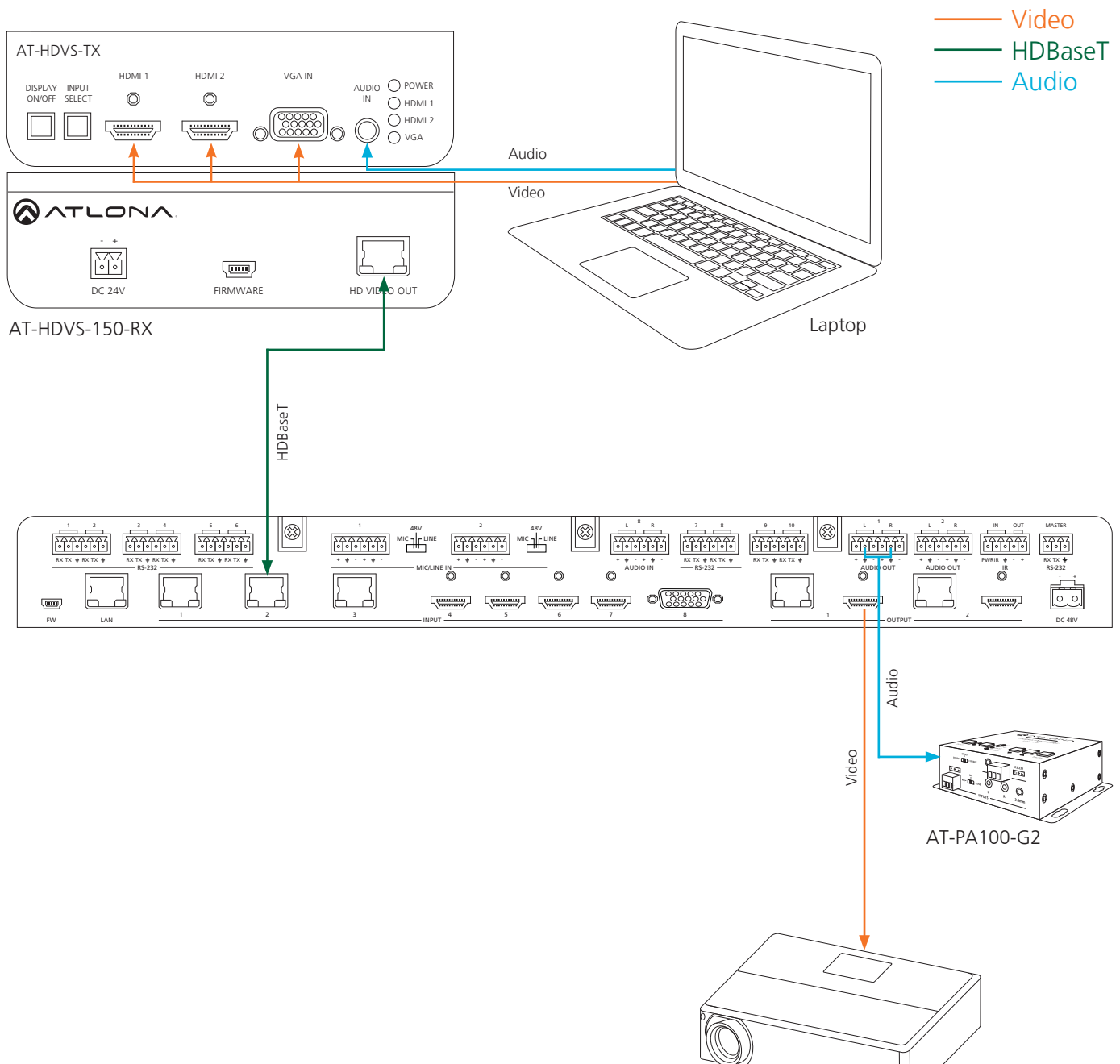

Projector

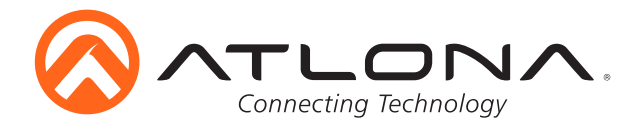

#### **Troubleshooting**

1. Can I use this unit with an AT-HDVS-200-RX?

We do not recommend this combination, as this will result in limited functionality of both products and you will be unable to program settings into either one.

2. How do I program settings into this product?

Settings are programmed into the RX side, using the RX software (included in the AT-HDVS-150-RX firmware file, under "setup.exe").

3. How do I check the firmware version?

You can check the firmware version of the TX by accessing the On-Screen Display (OSD) on the RX side. Please note that you will need to have the TX and RX directly connected to each other via HDBaseT for this to work.

4. How do I update the firmware?

You can update the firmware through USB. Please note that you will need a USB A to Mini B cable.

5. Does this device have a webGUI?

No, this unit does not have a webGUI.

6. Is this unit compatible with AMS?

No, this unit is not compatible with AMS.

7. Does this unit support free-running analog audio?

No. Analog audio on the AT-HDVS-150-TX requires a VGA signal.